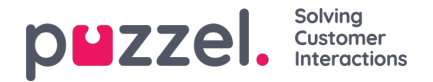

## **E-mail/Etask-verzoeken**

Om e-mail/e-task verzoeken te ontvangen, moet u ingelogd zijn met een profiel dat e-mailwachtrijen bevat. Wanneer u een e-mail ontvangt, zal het verschijnen in een nieuw tabblad van uw applicatie. U kunt nu kiezen om te accepteren of af te wijzen.

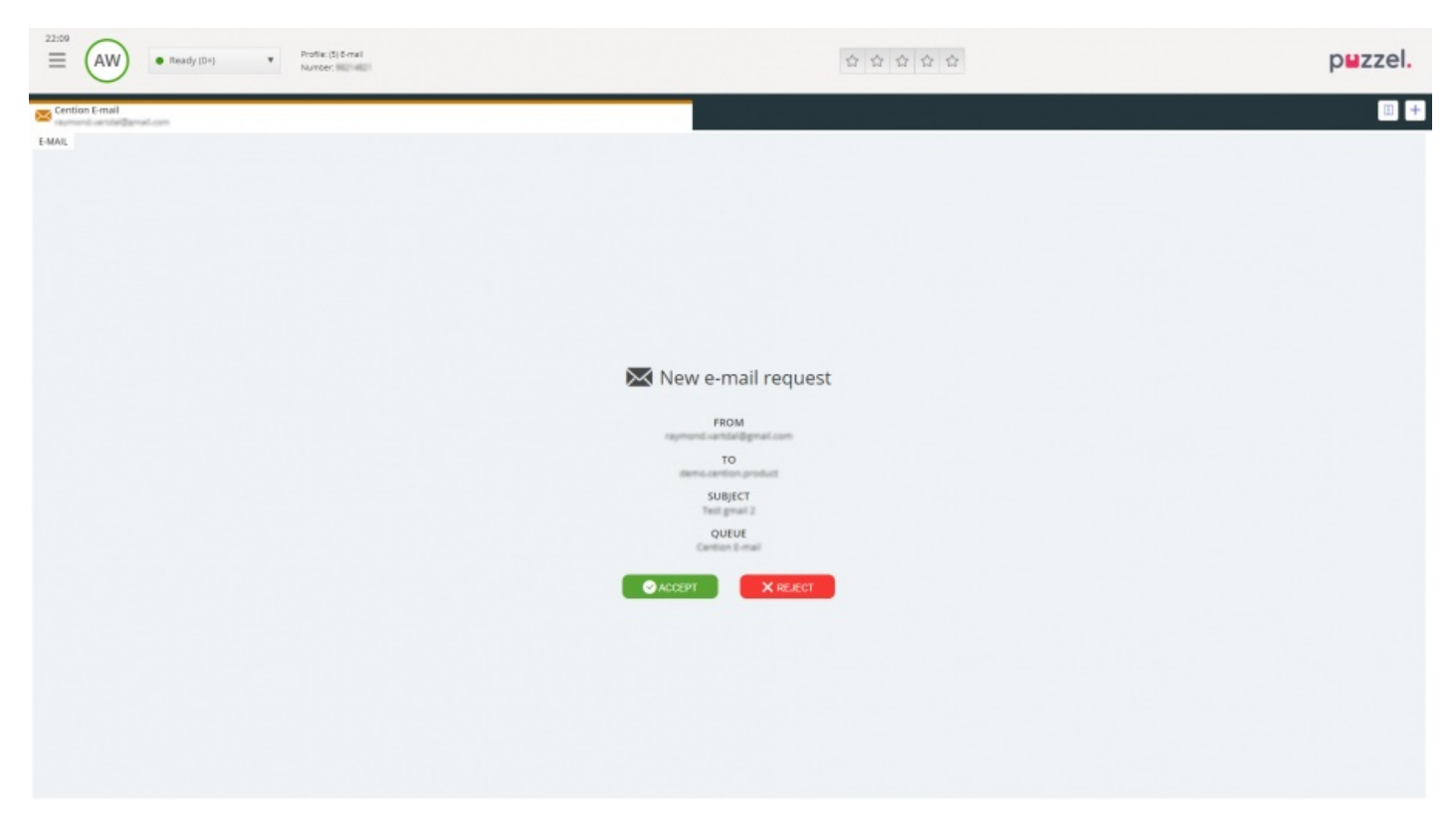

Als u het verzoek afwijst, wordt het teruggeplaatst in de wachtrij en aangeboden aan een andere vertegenwoordiger. Als u het accepteert, wordt de e-mail/e-task, waar het verzoek naar verwijst, geopend in een nieuwe tabblad op uw browser. Als u een andere e-mail/e-task aangeboden krijgt, zal deze openen in een ander tabblad in de applicatie.

## **E-mail/etask Actieknoppen**

Het e-mail/e-task-venster in de applicatie heeft een aantal functies om u te helpen tijdens de sessie.

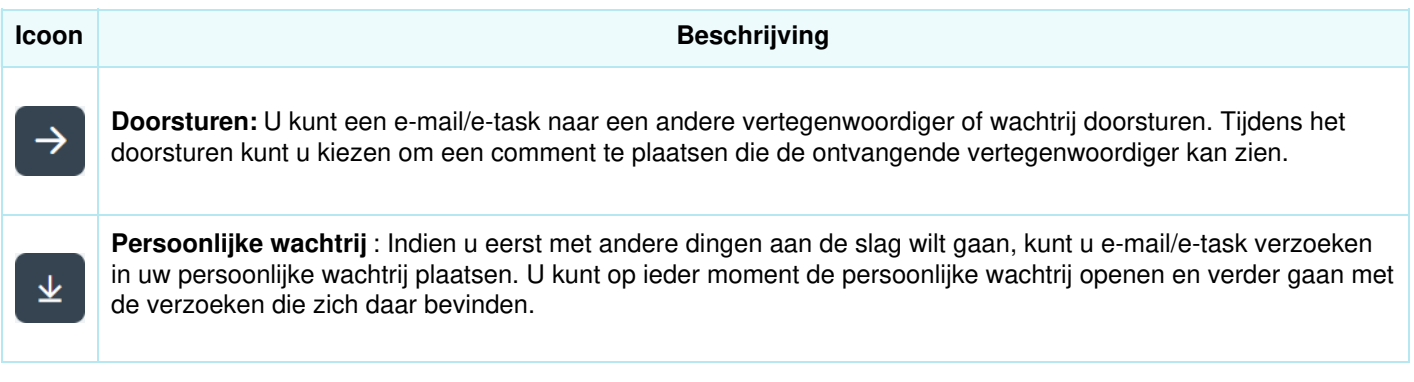

## **Een e-mail/etask-verzoek beëindigen**

Een e-mail/e-tast verzoek wordt beëindigd wanneer u als vertegenwoordiger het verzoek sluit door op het pictogram X in de rechterbovenhoek van de het tabblad "Verzoeken" te klikken.